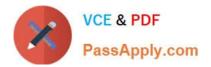

# 5V0-34.19<sup>Q&As</sup>

VMware vRealize Operations 7.5

# Pass VMware 5V0-34.19 Exam with 100% Guarantee

Free Download Real Questions & Answers **PDF** and **VCE** file from:

https://www.passapply.com/5v0-34-19.html

100% Passing Guarantee 100% Money Back Assurance

Following Questions and Answers are all new published by VMware Official Exam Center

Instant Download After Purchase

100% Money Back Guarantee

- 😳 365 Days Free Update
- 800,000+ Satisfied Customers

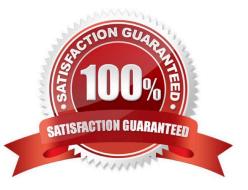

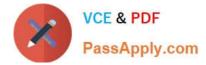

### **QUESTION 1**

vRealize Operations places a tagless virtual machines on a tagged host. Which setting causes this behavior?

- A. Host-Based Business Intent
- B. Consolidated Operational Intent
- C. Balanced Operational Intent
- D. Cluster-Based Business Intent

Correct Answer: A

Reference: https://docs.vmware.com/en/vRealize-Operations-Manager/7.0/com.vmware.vcom.config.doc/ GUID-419051D0-C290-4F0D-BC47-58DF92CC814D.html

#### **QUESTION 2**

When starting a dashboard from the Manage Dashboards page, to what can a dashboard be directly assigned?

A. Groups

- B. Embed
- C. URL
- D. Email
- Correct Answer: A

#### **QUESTION 3**

How many compliance alerts are generated per host with multiple violations within a compliance policy?

- A. one per symptom
- B. one per violation
- C. one per host hardware vendor
- D. one per host system

Correct Answer: B

#### **QUESTION 4**

How should a remote collector be added to a vRealize Operations installation?

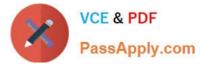

- A. Log in as Admin on a master node and enable High Availability.
- B. Open the Setup Wizard from the login page.
- C. Navigate to a newly deployed node and click Expand an Existing Installation.
- D. Navigate to the Admin interface of a data node.

Correct Answer: C

Reference: https://masteringvmware.com/how-to-deploy-vrops-remote-collector-step-by-step/

### **QUESTION 5**

Which type of view allows a user to create a view to provide tabular data about specific objects?

- A. Distribution
- B. Text
- C. List
- D. Trend
- Correct Answer: C

Reference: https://docs.vmware.com/en/vRealize-Operations-Manager/8.0/com.vmware.vcom.core.doc/ GUID-6EA000E9-0127-45A3-AF31-322EDCFB9EC8.html

#### **QUESTION 6**

Which two capacity planning models are used by vRealize Operations 7.5? (Choose two.)

A. usage

- B. overcommit
- C. consumed
- D. allocation
- E. demand
- Correct Answer: DE

Reference: https://blogs.vmware.com/management/2019/05/allocation-model-for-capacity-management-invrealize-operations-7-5.html

## **QUESTION 7**

What is the maximum time period, from the current date, a What-If Analysis workload planning scenario can project?

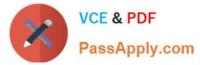

- A. 1 month
- B. 3 months
- C. 6 months
- D. 1 year
- Correct Answer: D

Reference: https://docs.vmware.com/en/vRealize-Operations-Manager/7.5/com.vmware.vcom.user.doc/ GUID-2D2A0CA2-FA40-4D15-AC1B-C2435A63E33A.html

### **QUESTION 8**

Which dashboard widget provides a two-dimensional relationship?

- A. Heat Map
- B. Object Selector
- C. Scoreboard
- D. Top N
- Correct Answer: A

#### **QUESTION 9**

Refer to the exhibit.

| Inventory                                                                                                    |                                    |                                        |                                            | 1                           |
|----------------------------------------------------------------------------------------------------|------------------------------------|----------------------------------------|--------------------------------------------|-----------------------------|
| 70498                                                                                                    | Objects Manage Agents Geographical |                                        |                                            |                             |
| <ul> <li>Collectors (Full Set)</li> <li>Applications (Full Set)</li> <li>Adapter Types</li> <li>Adapter Instances</li> <li>Object Types</li> <li>Recently Added Objects</li> <li>Object Statuses</li> <li>Object Statuses</li> <li>Collection States</li> <li>Health Ranges</li> <li>Cluster Compute Resource</li> <li>Datastore</li> <li>Entire Enterprise</li> <li>Entiry Status</li> <li>Environment</li> <li>EP Ops Adapter Resources Group</li> <li>Host System</li> <li>Licensing</li> <li>Universe</li> <li>Virtual Machine</li> <li>Virtual Machine Folder</li> <li>virealize Operations Node</li> <li>Intire State Operations Node</li> </ul> | 🛃 🐼 🚳 🔍 🔍 🐨 🖃 🗃 🗃 Page Size: 50 🖂  |                                        | All Filters - Quick filter (Name)          |                             |
|                                                                                                    | VM Name                            | Operating System                       | Services Discovered                        | Agent status                |
|                                                                                                    | Linux-02                           | Ubuntu Linux (32-bit)                  | None                                       | Non Ins                     |
|                                                                                                    | Power_Off_VM1                      | Microsoft Windows Server 2012 (64-bit) | None                                       | Non Ins                     |
|                                                                                                    | Power_Off_VM2                      | Microsoft Windows Server 2012 (64-bit) | None                                       | Non Ins                     |
|                                                                                                    | Power_Off_VM3                      | Microsoft Windows Server 2012 (64-bit) | None                                       | Non Ins                     |
|                                                                                                    | Power_Off_VM4                      | Microsoft Windows Server 2012 (64-bit) | None                                       | <ul> <li>Non Ins</li> </ul> |
|                                                                                                    | RACE-AD                            | Microsoft Windows Server 2012 (64-bit) | Remote Check () (msiis)<br>activedirectory | <ul> <li>Agent</li> </ul>   |
|                                                                                                    | RaceAD-1                           | Microsoft Windows Server 2012 (64-bit) | None                                       | Non Ins                     |
|                                                                                                    | sa-kms-01                          | Other 2.6.x Linux (64-bit)             | None                                       | Non Ins                     |
|                                                                                                    | vRealize-Operations                | SUSE Linux Enterprise 11 (64-bit)      | None                                       | Non Ins                     |
|                                                                                                    | web-01                             | Microsoft Windows Server 2012 (64-bit) | None                                       | Non Ins                     |
|                                                                                                    | web-01                             | Microsoft Windows Server 2012 (64-bit) | None                                       | Non Ins                     |
|                                                                                                    | web-02                             | Microsoft Windows Server 2012 (64-bit) | None                                       | Non Ins                     |
|                                                                                                    |                                    |                                        |                                            | 1 -19 of 19 item            |

A user has installed and configured Telegraf agent on a Windows domain controller. No application data is being collected.

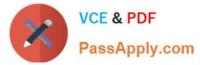

Which two actions should the user take to see the application data? (Choose two.)

- A. Verify the vCenter adapter collection status.
- B. Re-configure the agent on the Windows virtual machine manually.
- C. Verify Active Directory Service status.
- D. Configure ICMP Remote Check.
- E. Validate time synchronization between vRealize Application Remote Collector and vRealize Operations.

Correct Answer: AE

### **QUESTION 10**

What is the minimum assigned role needed to perform user management and cluster management?

- A. ContentAdmin
- B. Administrator
- C. AgentManager
- D. PowerUser
- Correct Answer: B

Latest 5V0-34.19 Dumps

5V0-34.19 PDF Dumps

5V0-34.19 Practice Test